## **Feedback van eindgebruikers vanuit Limo**

## Huidige functionaliteit

- Twee knoppen:
	- $\circ$  Feedback-knop in het menu bovenaan. Deze stuurt een bericht naar de LIBIS Helpdesk, dat automatisch wordt toegewezen aan Veerle, behalve voor Odisee: een mail wordt gestuurd naar een e-mailadres van Odisee.
	- o Link: "Meld een probleem" in het volledige record, bovenaan Vindplaats / Bekijk Online Deze stuurt een bericht naar de LIBIS Helpdesk, dat automatisch wordt toegewezen aan de dienst e-bronnen van KU Leuven Bibliotheken.
- Volgende info wordt meegestuurd met het bericht: tijdstip van doorsturen, instelling, view, aangemeld ja/nee, On Campus ja/nee, browserinfo, IP-adres, e-mailadres (verplicht). Als de gebruiker aangemeld is wordt ook de naam doorgegeven.
- Als de gebruiker is aangemeld hoeft hij zijn e-mailadres niet in te typen: dit wordt automatisch ingevuld.

## Nieuwe tool van Ex Libris om feedback door te geven

Knop op elke pagina, steeds op dezelfde plaats

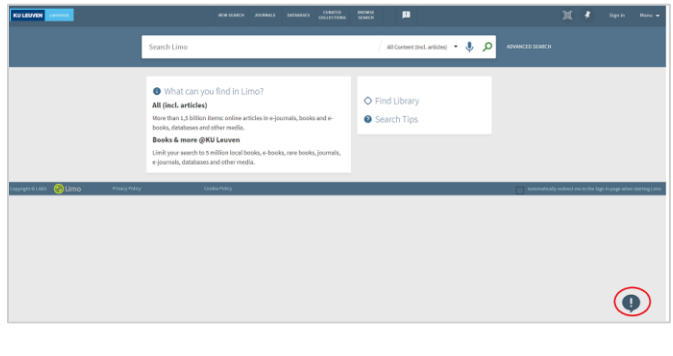

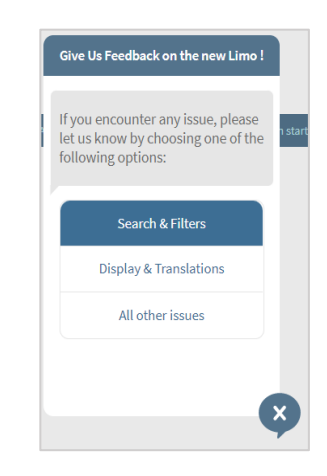

- Er kan onderscheid gemaakt worden in types issues, tot 4 categorieën.
- Naast het bericht wordt ook de url meegestuurd van de pagina vanwaar geklikt is op de knop. Dit is handig voor de Limo helpdesk omdat het duidelijk kan maken waar de gebruiker juist een probleem heeft (resultatenlijst, Tab tijdschriften, Details van een record, …)
- Als de gebruiker zijn e-mailadres invult (wat niet verplicht is), wordt daarnaast ook meegestuurd welke browser gebruikt werd en welk type toestel: desktop of mobiel.
- Wat dus niet wordt meegestuurd: on/off campus, al dan niet aangemeld, IP adres.
- Het e-mailadres wordt niet automatisch ingevuld als de gebruiker aangemeld is.

LIBIS kan bekijken of we het formulier van Ex Libris kunnen aanpassen zodat meer info wordt meegestuurd, dit is iets voor na de overgang naar Primo VE.

Wat gebruiken we bij live gaan ? Voorstel:

- Huidige link "Meld een probleem" zowieso behouden
- De feedbackknop in het hoofdmenu voorlopig standaard behouden zoals ze is. LIBIS bekijkt of/hoe hetzij de bestaande knop hetzij de tool van Ex Libris kan uitgebreid worden. Maar voor instellingen die dat willen:
	- o Er komt een bijkomende een knop "CONTACT" of "CONTACTEER DE BIBLIOTHEEK" met een url naar een webpagina van de instelling. En/of
	- o De feedback knop stuurt het bericht naar een e-mailadres van de bibliotheek en wordt hernoemd naar "CONTACT" of "CONTACTEER DE BIBLIOTHEEK"
- Nieuwe tool van Ex Libris gebruiken om feedback door te geven over de nieuwe Limo. Te verwijderen bij STP.